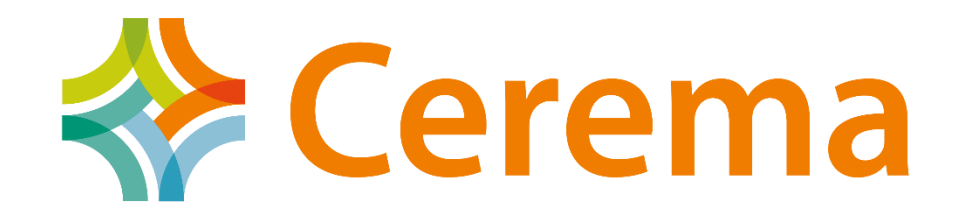

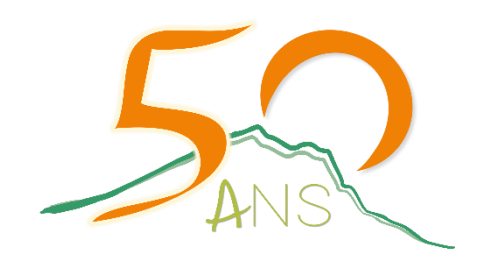

# **Le logiciel TARIR**

### **Un tableur d'analyse des risques pour l'ingénierie routière**

**Frédéric AUTRIC – DIRMED SIR de Mende-Montpellier**

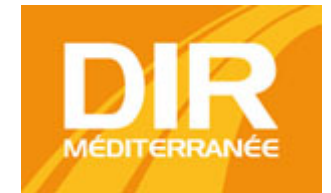

**Cerema Méditerranée**

20 novembre 2018 – Journée Technique COTITA – Appliquer la gestion des risques à la conduite de projets d'infrastructures

### **Initiative de la démarche**

**Production du réseau national des services d'ingénierie routière des DIR**

**Objectifs :** 

- **Développer une culture de l'analyse des risques qui fasse partie intégrante du pilotage du projet,**
- **Mettre en place un outil de dialogue et de prise de décision pour les maîtres d'ouvrage et maîtres d'œuvre,**
- **Renforcer la maîtrise des coûts et des délais et la sécurité administrative et juridique des opérations.**

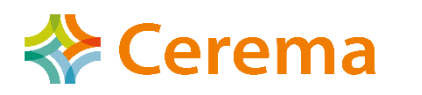

### **Principes retenus**

- **Un outil simple d'utilisation, permettant d'identifier de manière la plus exhaustive possible les risques, de mettre l'accent sur leurs impacts et de quantifier ces-derniers**
- **Une démarche qui s'intègre pleinement au pilotage du projet**
- **Un outil de dialogue et de prise de décision**
- **Un outil automatisé, permettant de prendre en compte au mieux le cheminement de la gestion d'un projet, via un des points d'arrêt à renseigner par le chef de projet**

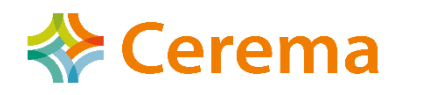

### **Architecture de l'outil**

- **L'outil est un simple tableur CALC avec quelques macro formules**
- **Il comporte 6 onglets différents :**
- *- « étude »* **, en phase Projet et DCE**
- *- « travaux »,* **en phase consultation et travaux**
- *- « récap étude », récapitulatif* **des niveaux de risques pour l'onglet étude**
- *- « récap travaux », récapitulatif* **des niveaux de risques pour l'onglet travaux**
- *- « note utilisateur »*
- *- « méthodologie »*
- **Dans l'outil, le code couleur repose sur le principe du feu tricolore pour le niveau de risque et le degré d'urgence des mesures (urgence en rouge, alerte en jaune, veille en vert)**

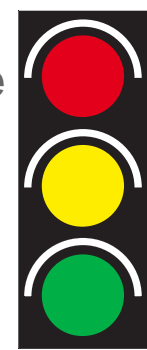

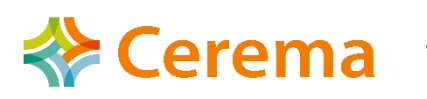

## **Méthodologie (1/9)**

- **L'organisation du tableur d'analyse des risques repose sur la déclinaison des trois étapes suivantes :**
	- **1- identification du risque**
	- **2- analyse et évaluation du risque**
	- **3- management du risque**
- **La plupart des calculs sont automatisés via l'outil, l'utilisateur se contentant de «valider» des jalons.**

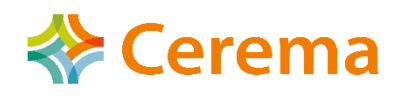

## **Méthodologie (2/9)**

#### **1) Identification des risques**

- **Les risques sont classés par grands thèmes (champs) régissant la vie d'un projet routier :**
	- **-** *contractualisation de la commande du maître d'ouvrage*
	- *- direction de projet*
	- *- données d'entrées*
	- *- foncier*
	- *- géométrie, signalisation et dispositifs de retenue*
	- *- terrassements, couche de forme et chaussées*
	- *- assainissement*
	- *- exploitation sous chantier*
	- *- environnement*
	- *- ouvrages d'art*
	- *- équipements dynamiques et sécurité des tunnels*
	- *- mise en service et gestion ultérieure*
- **A chaque champ est associé un risque**
- **Par exemple, le risque associé au champ** *«géométrie»* **est :** *Un projet non conforme et /ou non optimisé en matière de géométrie et de signalisation*

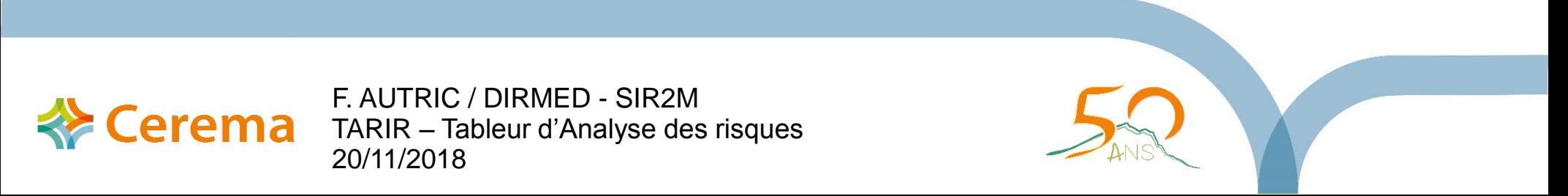

### **Méthodologie (3/9)**

#### **2) Analyse et évaluation du risque pour chaque champ**

- **Le niveau de risque est le produit de la probabilité de survenance « P » par la gravité « P »**
- **Quantification de la probabilité :**

**La probabilité s'apprécie principalement au travers d'un questionnement, consistant en un inventaire des problèmes pouvant survenir dans la vie d'un projet routier pour le champ considéré et le risque associé.**

**Si la réponse est : Oui, taper 1 Non, taper 0 Sans Objet, laisser la cellule vide**

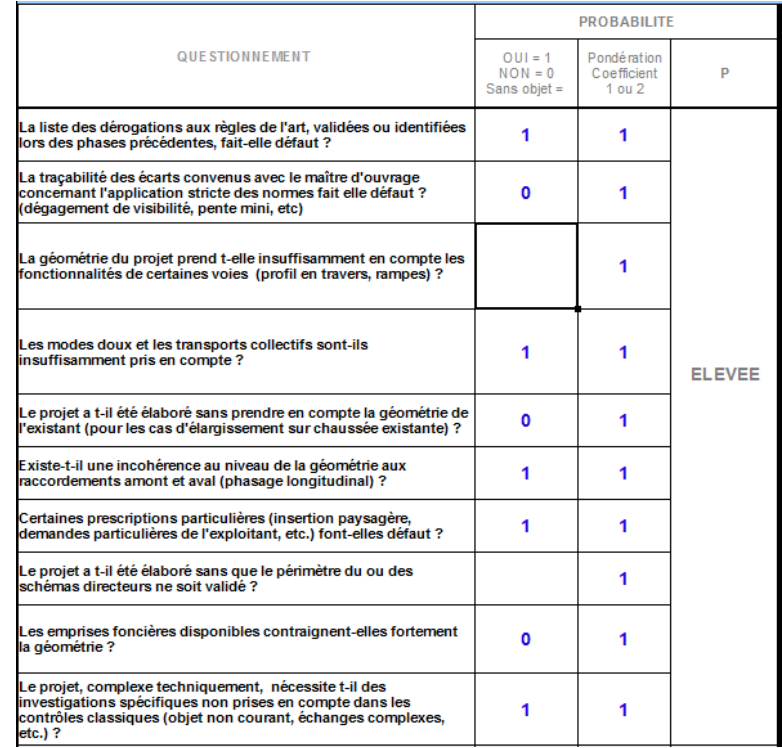

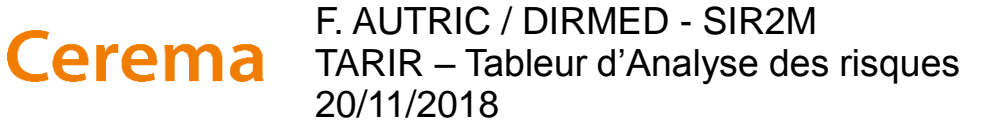

## **Méthodologie (4/9)**

**Le nombre de réponses « oui » et « non » au questionnement permet de qualifier la probabilité de « faible, modérée, élevée ou très élevée » suivant** 

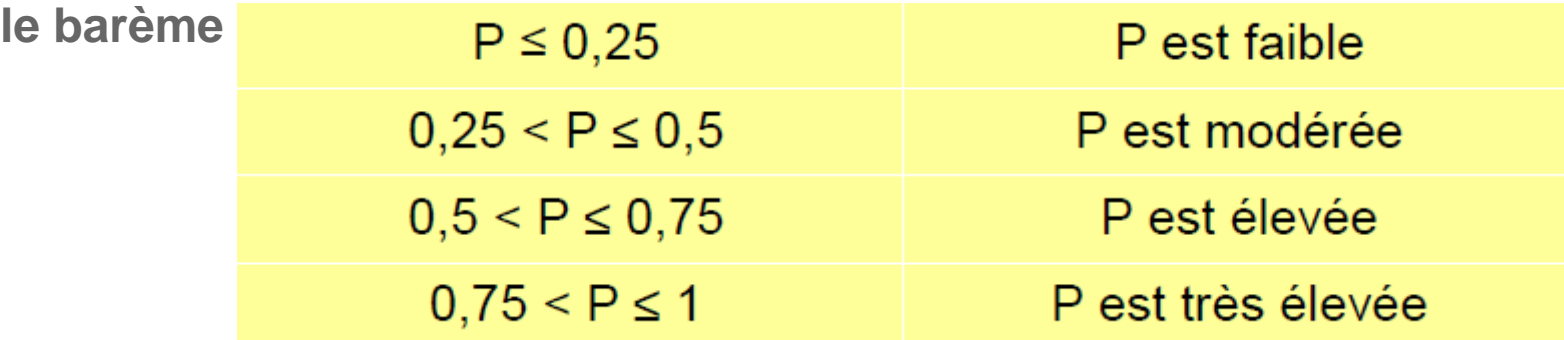

**La réponse « sans objet » permet d'exclure une question n'ayant aucun rapport avec le projet.**

**Une pondération de 1 ou 2 permet de hiérarchiser l'importance des questions.**

**Le calcul de P pour chaque champ est :**

**P = Somme (***réponse «oui»* **x pondération associée) / Somme (pondérations associées aux questions pour lesquelles on a une réponse « oui » ou « non »)**

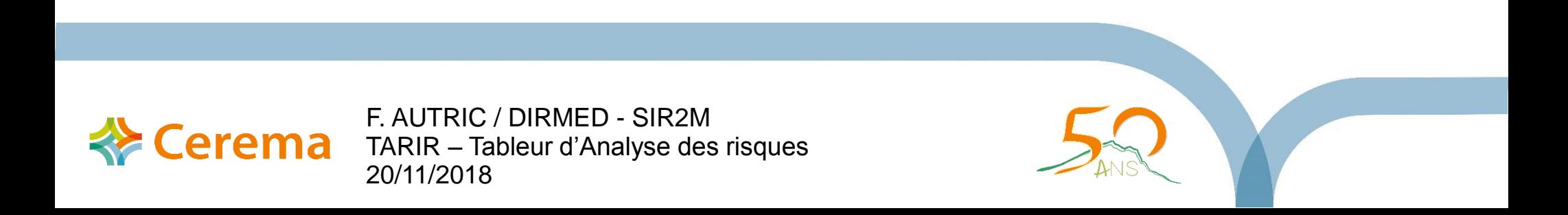

## **Méthodologie (5/9)**

**Quantification de la gravité**

**La gravite du risque s'apprécie au travers d'une seule composante, le contexte du projet, auquel il convient de confronter les impacts sur le coût et les délais.**

- **Pour chaque champ, un contexte type défavorable a donc été prédéfini. Par exemple, pour le champ «** *géométrie, signalisation et dispositifs de retenue»* **:**
- *- des emprises limitées*
- *- un relief chahuté*
- *- un projet complexe techniquement*

**Une grille à double entrée permet ensuite de qualifier la gravité en fonction du contexte et des impacts sur le coût et les délais : faible, modérée, grave ou très grave.**

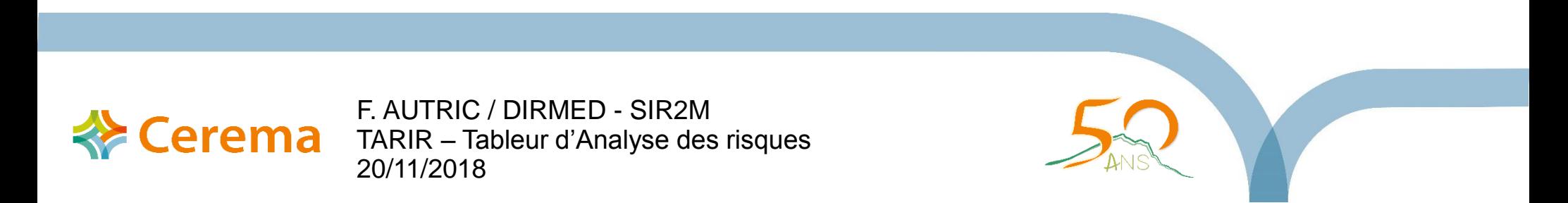

## **Méthodologie (6/9)**

**Un barème de seuils prédéfini, variable suivant les champs, permet cette qualification.**

**Le résultat le plus défavorable du croisement entre les différents contextes et impacts est celui qui qualifie la gravité.**

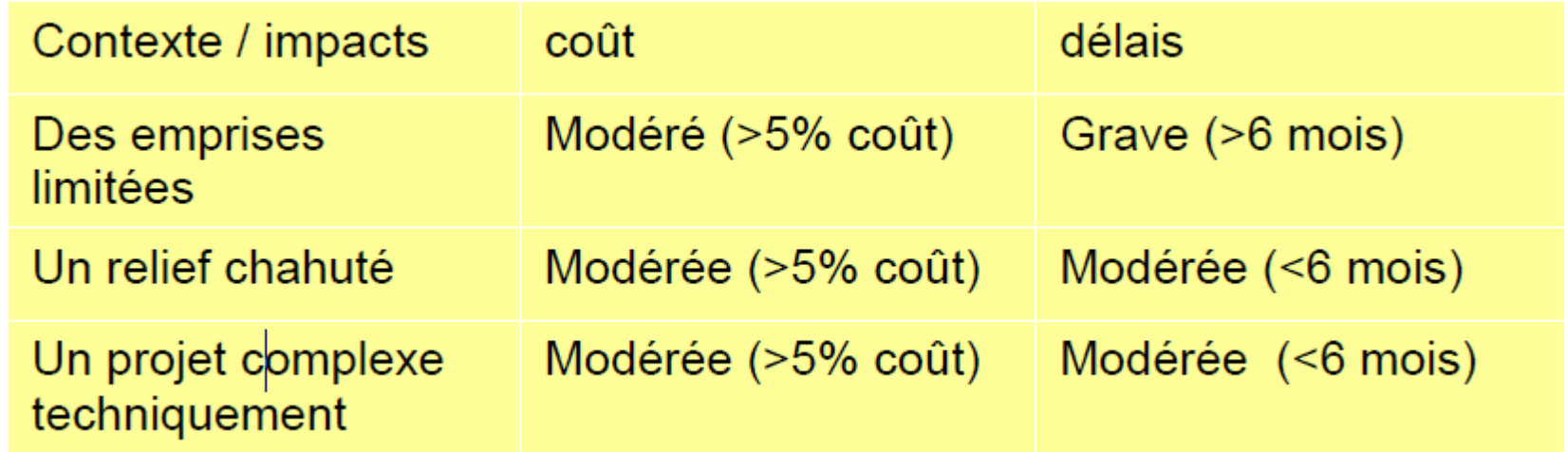

**Dans cet exemple, la gravité globale sera donc qualifiée de « grave »**

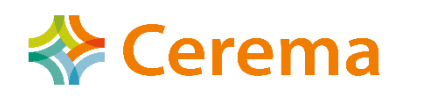

## **Méthodologie (7/9)**

**Ecrire le chiffre** *1* **dans la cellule adéquate suivant que l'impact sur le coût ou sur les délais est inférieur ou supérieur à un certain seuil.**

**Les seuils apparaissent automatiquement lorsque l'utilisateur se positionne sur la cellule à remplir.**

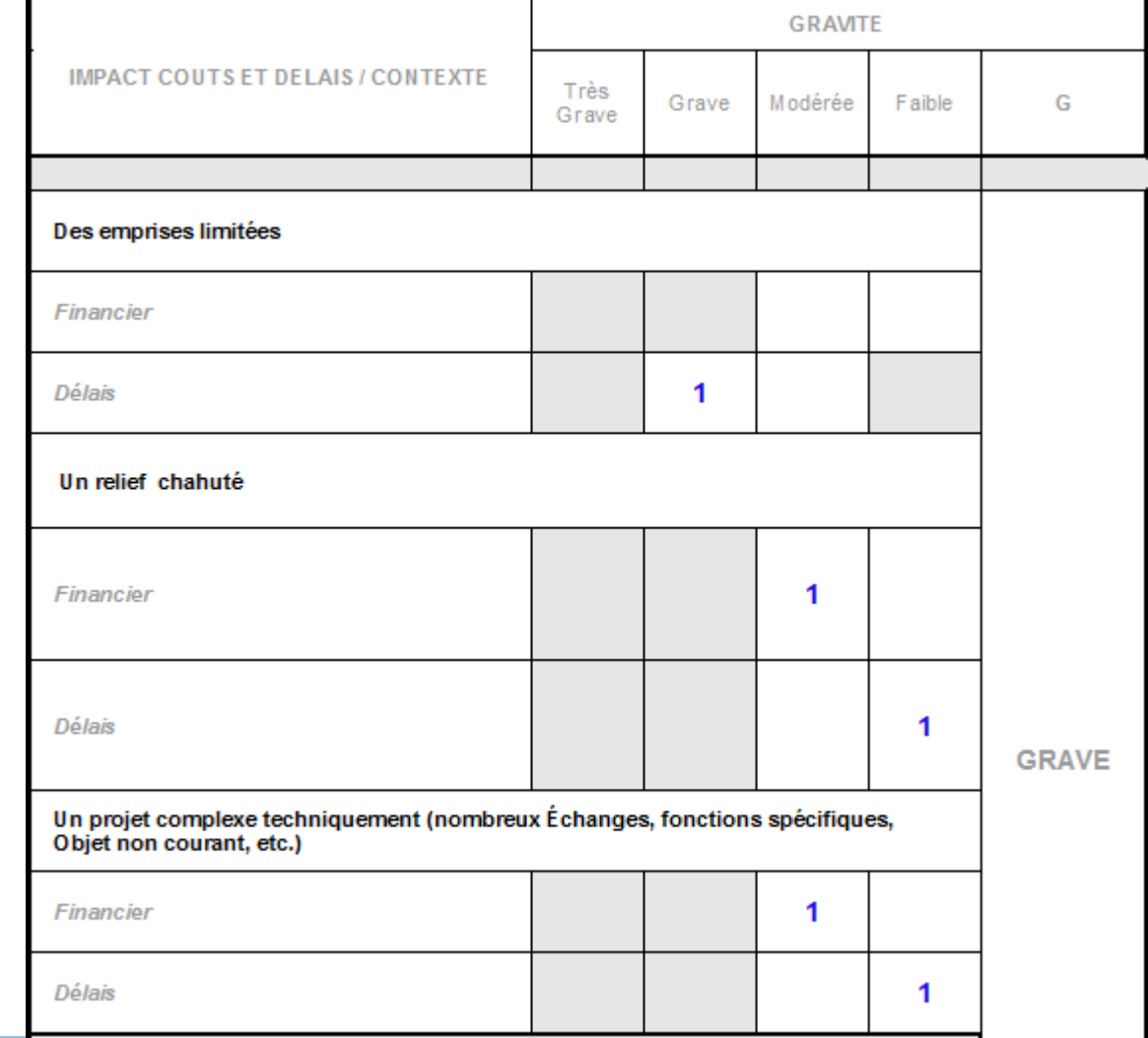

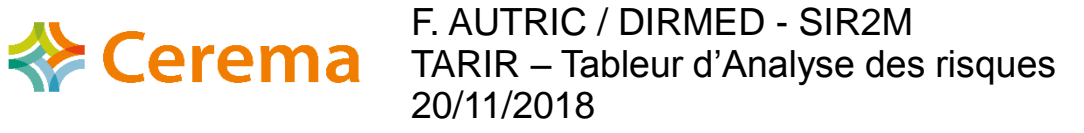

### **Méthodologie (8/9)**

**Le niveau de risque résulte de la combinaison de la probabilité et de la gravité, qui est matérialisée par la matrice suivante :** 

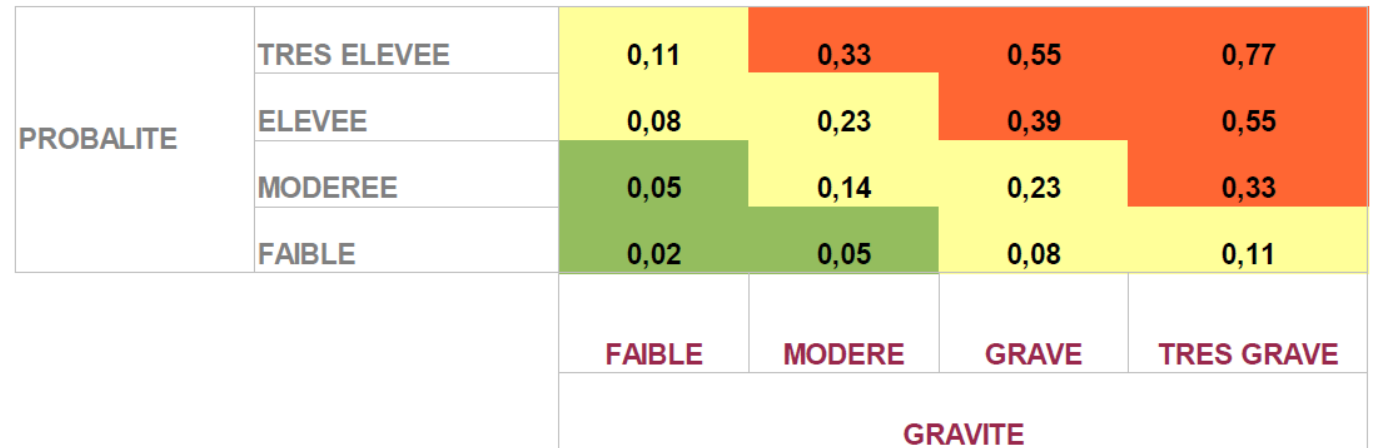

Zone verte : risque juge **acceptable**

Zone jaune : risque **peu acceptable** (mettre en place des actions de réduction) Zone rouge : risque **inacceptable** (compromet la faisabilité du projet) L'utilisateur doit cliquer sur le bouton « calcul du niveau de risque ». L'outil donne automatiquement le niveau de risque.

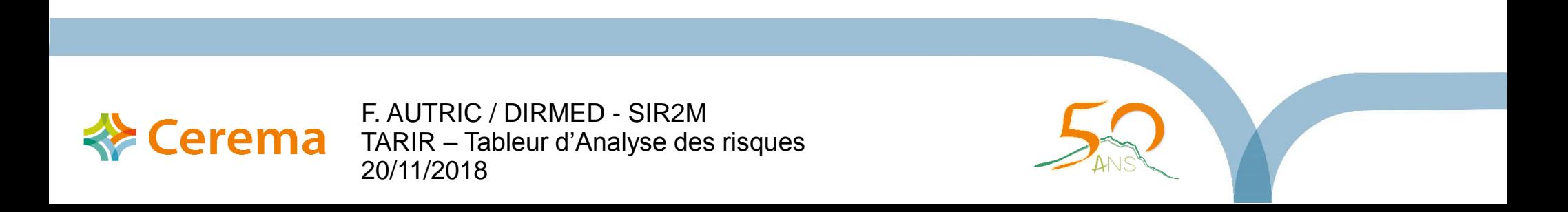

## **Méthodologie (9/9)**

#### **3) Management du risque**

- **Une colonne spécifique permet de définir les responsabilités, maître d'ouvrage ou maître d'oeuvre ou autre, vis a vis du traitement du risque.**
- **L'application des mesures de réduction doit ensuite permettre de réduire le niveau de risque et de calculer le risque résiduel, a priori acceptable. Une mesure type est proposée à l'utilisateur. Libre à lui d'en rajouter deux autres.**
- **Ces mesures agissent directement sur la probabilité, puisqu'a chaque question correspond une mesure et que la mise en oeuvre de cette mesure conduit à répondre « non » à la question et donc à diminuer la probabilité de survenance.**
- **La dimension temporelle est également prise en compte, l'utilisateur pouvant assigner un degré d'urgence suivant un code couleur adapté pour la mise en oeuvre de la mesure. Le code apparaît lorsque l'utilisateur se positionne sur la cellule à compléter.**
- **Une fois la mesure mise en oeuvre, il convient alors de noter la date de mise en oeuvre et de calculer le risque résiduel (répondre « non » aux questions faisant l'objet de mesures effectives et appuyer sur le bouton « calcul du niveau de risque »).**

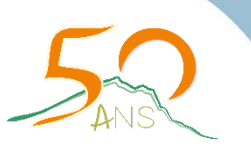